<span id="page-0-0"></span>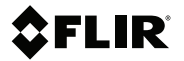

# **Руководство пользователя FLIR VS70**

**амера высокого разрешения для проверки на видеоскопе**

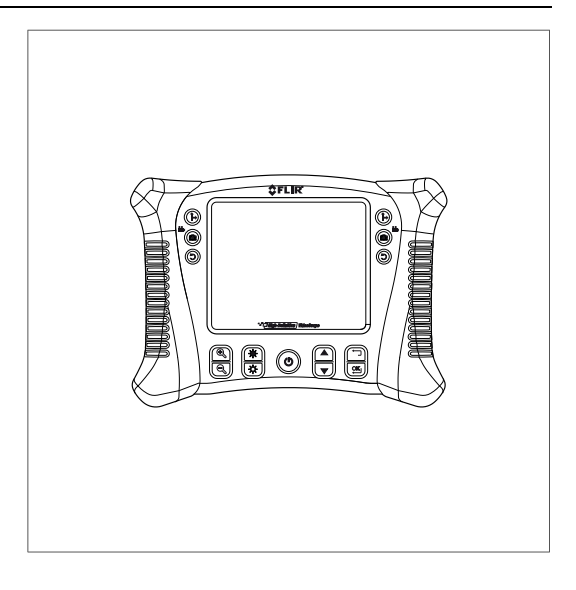

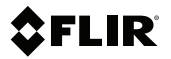

### **Руководство пользователя FLIR VS70**

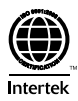

# **Содержание**

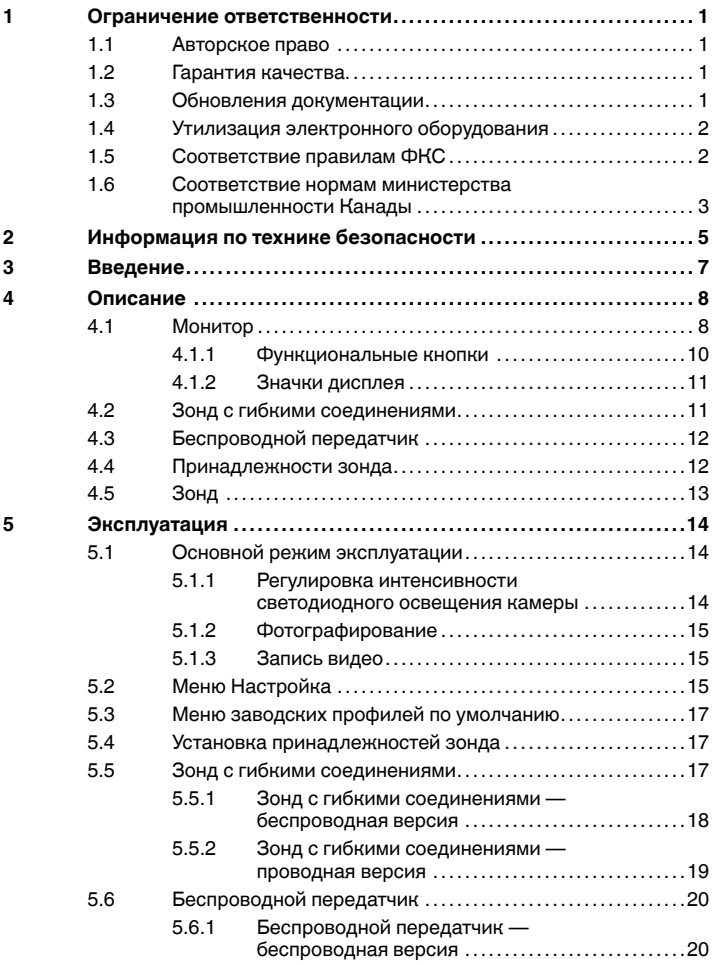

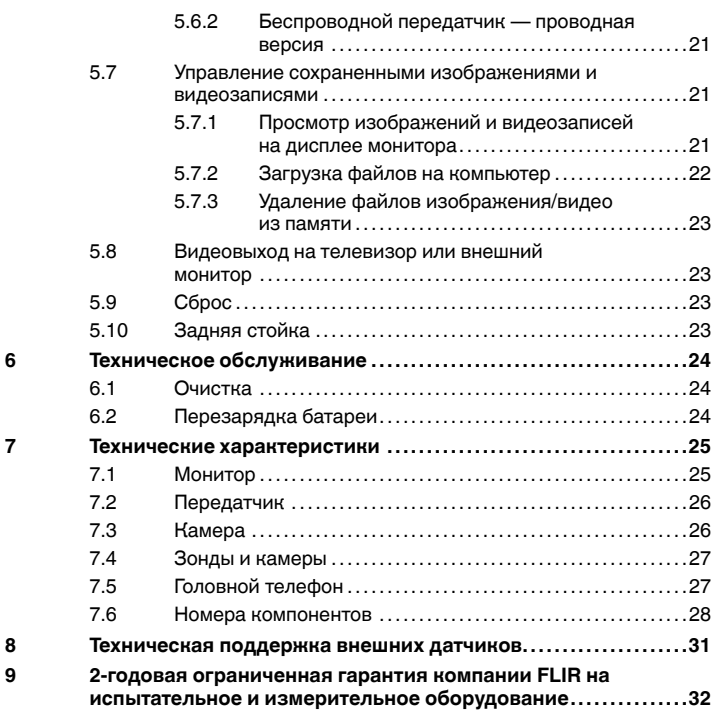

# <span id="page-6-0"></span>**[1](#page-6-0) Ограничение [ответственности](#page-6-0)**

#### <span id="page-6-1"></span>**1.1 Авторское право**

© 2016, FLIR Systems, Inc.. Все права защищены повсеместно. Никакие части программного обеспечения, включая исходную программу, не могут быть воспроизведены, переданы, преобразованы или переведены на любой язык или на язык программирования в любой форме или любым способом – электронным, магнитным, оптическим, ручным или иным путем – без предварительного письменного разрешения со стороны компании FLIR Systems.

Настоящую документацию целиком или по частям запрещается копировать, фотокопировать, воспроизводить, переводить или передавать в любой электронный носитель или преобразовывать в вид, пригодный для машинного считывания, без предварительного письменного разрешения со стороны компании FLIR Systems.

Названия и знаки на изделии являются либо зарегистрированными товарными знаками или торговыми марками компании FLIR Systems и/или ее филиалов. Все прочие торговые марки, торговые названия или названия компаний, на которые здесь имеются ссылки, используются лишь для идентификации и являются собственностью соответствующих владельцев.

#### <span id="page-6-2"></span>**1.2 Гарантия качества**

Данные изделия разработаны и изготовлены в соответствии с требованиями системы управления качеством, аттестованной по стандарту ISO 9001.

Компания FLIR Systems проводит политику постоянного совершенствования. В связи с этим мы оставляем за собой право вносить изменения и усовершенствования в любые изделия без предварительного уведомления.

#### <span id="page-6-3"></span>**1.3 Обновления документации**

Наши руководства обновляются несколько раз в год. Мы также выпускаем на регулярной основе важные уведомления об изменениях в продукции.

Последние руководства, переводы руководств и обновления приведены на вкладке Download по адресу:

http://support.flir.com

Регистрация через Интернет занимает всего несколько минут. В области загрузки вы также найдете последние выпуски руководств для других

видов продукции, а также руководства по нашим историческим и более не выпускаемым видам продукции.

#### <span id="page-7-0"></span>**1.4 Утилизация электронного оборудования**

Электрическое и электронное оборудование (EEE) содержит материалы, компоненты и вещества, которые могут представлять опасность для здоровья человека, а также нанести вред окружающей среде в случае неправильной утилизации отработанного электрического и электронного оборудования (WEEE).

Оборудование, на которое нанесена маркировка в виде значка с перечеркнутым мусорным контейнером, является электронным и электрическим оборудованием. Перечеркнутый мусорный контейнер означает, что отработанное электронное и электрическое оборудование запрещается утилизировать вместе с несортированными бытовыми отходами, его нужно утилизировать отдельно.

Для этой цели местные органы власти создали схему сбора, в рамках которой жители могут утилизировать отработанное электронное и электрическое оборудование. Это можно сделать в центре вторичной переработки, в точках сбора отходов или непосредственно из дома. Более подробную можно получить в технических отделах местных управленческих органов.

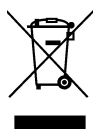

#### <span id="page-7-1"></span>**1.5 Соответствие правилам ФКС**

Данное устройство соответствует части 15 Правил ФКС. При эксплуатации устройства должны выполняться следующие два условия:

- 1. Данное устройство не должно производить вредные помехи.
- 2. Данное устройство должно принимать любые помехи, включая помехи, вызываемые неправильной эксплуатацией.

Данное оборудование было протестировано и признанно соответствующим требованиям, предъявляемым к цифровым устройствам класса B в соответствии с частью 15 Правил ФКС. Эти ограничения разработаны для обеспечения приемлемого уровня защиты от вредных помех в жилой зоне.

Данное оборудование генерирует, использует и может излучать радиочастотную энергию и, если оно установлено и используется не так, как указано в данной инструкции, может вызывать вредные помехи при использовании радиосвязи. Однако нет никакой гарантии, что помехи не будут иметь место при конкретной установке. Если данное оборудование создает помехи в работе радиоприемника или телевизора (что определяется путем включения/выключения данного оборудования), пользователь может попытаться устранить помехи одним из предложенных ниже способов:

- Изменить ориентацию или местоположение приемной антенны.
- Увеличить расстояние между оборудованием и приемником.
- Подсоединить оборудование к розетке той электрической цепи, к которой не подключен приемник.
- Проконсультироваться со своим поставщиком или опытным специалистом по радио/телевизионному оборудованию.

### **ВНИМАНИЕ**

Радиоизлучение.

В соответствии с правилами ФКС по радиоизлучению требуется соблюдать расстояние не менее 20 см между антенной прибора и человеком. Данный прибор не должен находиться или работать рядом с другой антенной или передатчиком.

### **ОСТОРОЖНО**

Изменения или модификации, прямо не одобренные стороной, отвечающей за контроль соответствия, могут привести к аннулированию прав пользователя на использование этого устройства.

#### <span id="page-8-0"></span>**1.6 Соответствие нормам министерства промышленности Канады**

Данный прибор соответствует безлицензионным стандартам RSS министерства промышленности Канады. При эксплуатации устройства должны выполняться следующие два условия: (1) данное устройство не должно производить помехи; (2) данное устройство должно принимать любые помехи, включая помехи, которые могут привести к нежелательной эксплуатации прибора.

### **ВНИМАНИЕ**

Радиоизлучение.

В соответствии с нормами RSS 102 по радиоизлучению требуется соблюдать расстояние не менее 20 см между антенной прибора и человеком. Данный прибор не должен находиться или работать вместе с другой антенной или передатчиком.

# <span id="page-10-0"></span>**[2](#page-10-0) Информация по технике [безопасности](#page-10-0)**

**Примечание** Перед началом использования устройства необходимо прочитать и понять все предупреждения, предостережения и юридические ограничения ответственности, а также неукоснительно следовать им.

**Примечание** Компания FLIR Systems оставляет за собой право в любое время прекращать выпуск моделей, деталей, дополнительного оборудования и принадлежностей или изменять характеристики без предварительного уведомления.

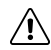

### **ОСТОРОЖНО**

Убедитесь в том, что дети не имеют доступа к прибору. В измерительном приборе содержатся опасные компоненты и маленькие детали, которые ребенок может проглотить. Если это произошло, немедленно обратитесь к врачу. В противном случае это может привести к серьезным телесным повреждениям.

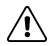

#### **ОСТОРОЖНО**

Не позволяйте детям играть с упаковочным материалом. Он может представлять опасность для детей при использовании в качестве игрушки.

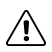

#### **ВНИМАНИЕ**

При использовании гибкого зонда не следует управлять гибкими движениями, если зонд имеет спиральную конфигурацию. Это может привести к повреждению органов управления движениями шарниров.

#### **[2](#page-10-0) Информация по технике [безопасности](#page-10-0)**

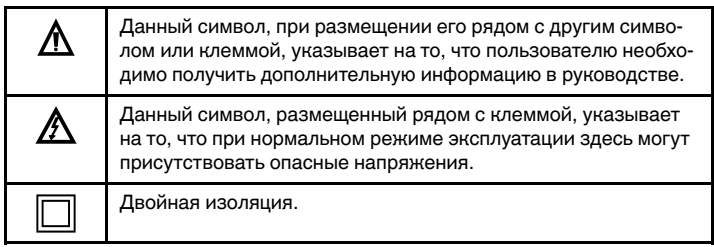

# <span id="page-12-0"></span>**[3](#page-12-0) [Введение](#page-12-0)**

Поздравляем с приобретением данного видеобороскопа FLIR VS70.

Инструмент разработан для использования в качестве прибора для дистанционного осмотра. Его можно использовать для изучения сужений, инструмент позволяет записывать и воспроизводить видео и изображения в реальном времени. К стандартным областям применения относятся такие, как проверка систем вентиляции, отопления и кондиционирования воздуха, кабельной проводки и осмотр автомобилей/судов/самолетов. Монитор оснащен двойной системой органов управления, слева и справа, чтобы обеспечить максимальную универсальность, а также полным набором аксессуаров.

Перед поставкой прибор проходит все испытания, при правильном использовании он обеспечит надежную эксплуатацию в течение многих лет.

# <span id="page-13-0"></span>**[4](#page-13-0) [Описание](#page-13-0)**

#### <span id="page-13-1"></span>**4.1 Монитор**

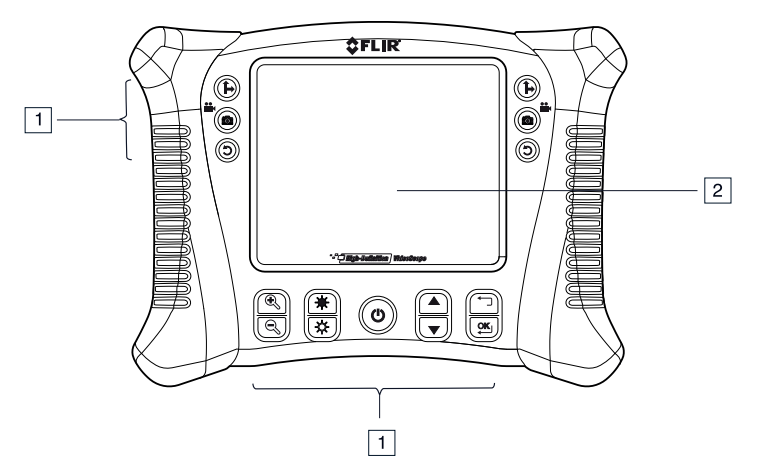

**Рисунок 4.1** Вид монитора спереди

- 1. Функциональные кнопки, см. раздел 4.1.1 *[Функциональные](#page-15-0) кнопки*, страницы [10.](#page-15-0)
- 2. Дисплей.

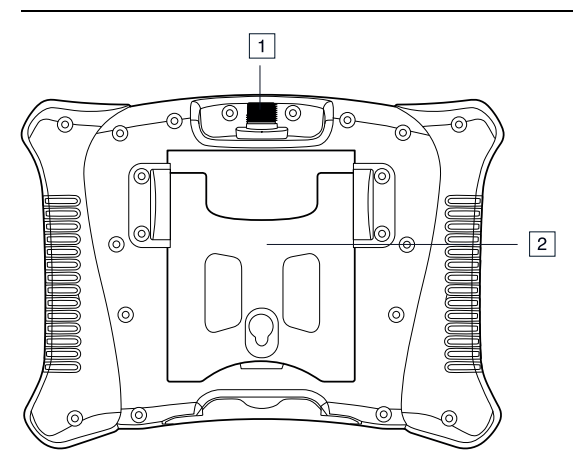

**Рисунок 4.2** Вид монитора сзади

- 1. Разъем зонда.
- 2. Задняя стойка.

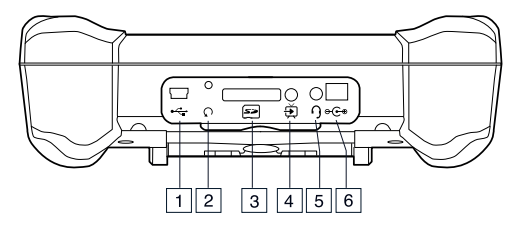

**Рисунок 4.3** Вид монитора снизу, со снятой крышкой доступа

- 1. Разъем USB.
- 2. Кнопка сброса.
- 3. Гнездо для карты памяти SD.
- 4. Разъем видеовыхода.
- 5. Разъем гарнитуры (наушники и микрофон).
- 6. Разъем адаптера переменного тока.

### <span id="page-15-0"></span>*4.1.1 Функциональные кнопки*

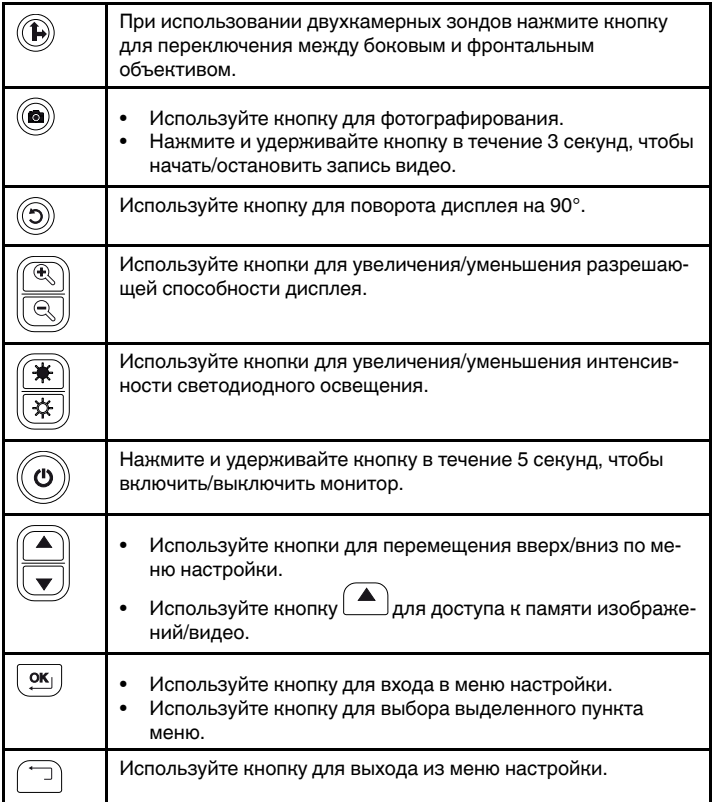

#### <span id="page-16-0"></span>*4.1.2 Значки дисплея*

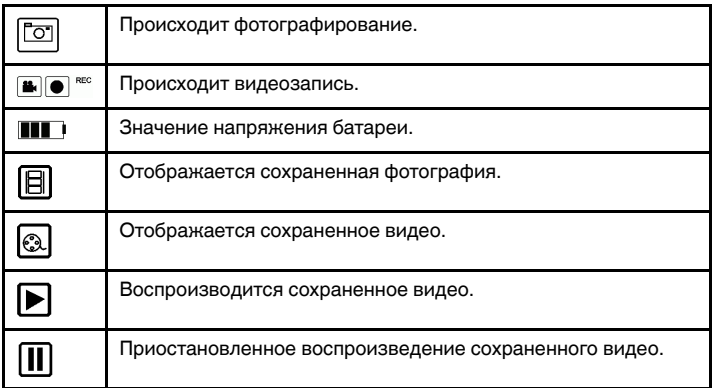

#### <span id="page-16-1"></span>**4.2 Зонд с гибкими соединениями**

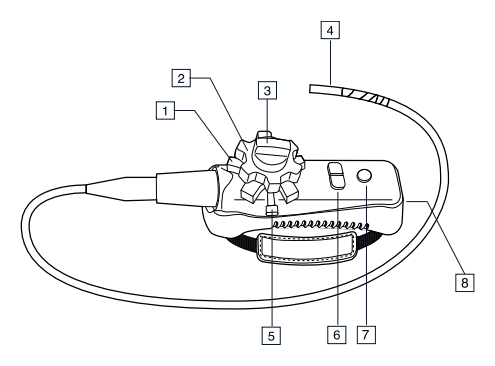

#### <span id="page-16-2"></span>**Рисунок 4.4** Зонд с гибкими соединениями

- 1. Ручка для перемещения зонда (вверх/вниз).
- 2. Ручка для перемещения зонда (влево/вправо).
- 3. Ручка для натяжения (влево/вправо).
- 4. Камера с гибкими соединениями.
- 5. Ручка для натяжения (вверх/вниз).
- 6. Кнопки интенсивности света
- 7. Кнопка включения питания.
- 8. Гнезда для адаптера переменного тока и удлинительного кабеля.

#### <span id="page-17-0"></span>**4.3 Беспроводной передатчик**

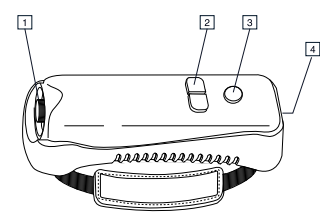

<span id="page-17-2"></span>**Рисунок 4.5** Беспроводной передатчик

- 1. Разъем зонда.
- 2. Кнопки интенсивности света
- 3. Кнопка включения питания.
- 4. Гнезда для адаптера переменного тока и удлинительного кабеля.

#### <span id="page-17-1"></span>**4.4 Принадлежности зонда**

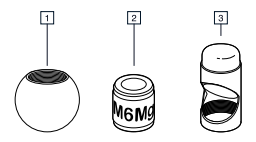

**Рисунок 4.6** Принадлежности зонда

- 1. Наконечник, исключающий застревание.
- 2. Магнит.
- 3. Зеркало под углом 45°.

#### **[4](#page-13-0) [Описание](#page-13-0)**

#### <span id="page-18-0"></span>**4.5 Зонд**

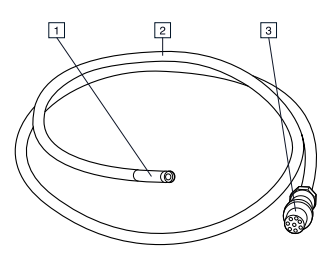

#### **Рисунок 4.7** Зонд

- 1. Камера.
- 2. Вал.
- 3. Разъем монитора.

# <span id="page-19-0"></span>**[5](#page-19-0) [Эксплуатация](#page-19-0)**

#### <span id="page-19-1"></span>**5.1 Основной режим эксплуатации**

- 1. Вставьте SD карту в гнездо для SD карт, которое расположено в нижней части монитора.
- 2. Подключите зонд к монитору или включите беспроводной адаптер (если применимо).
- $\boldsymbol{\omega}$ 3. Нажмите и удерживайте кнопку в течение 5 секунд, чтобы включить монитор.
- 4. Если индикатор батареи **ППП** показывает, что напряжение батареи слишком мало, или если монитор не включился, зарядите батарею. См. раздел 6.2 *[Перезарядка](#page-29-2) батареи*, страницы [24.](#page-29-2)
- 5. Переместите зонд в положение для осмотра желаемой области. Зонд может быть изогнут по форме этой области. Оптимальное фокусное расстояние зависит от зонда.
- 6. При использовании ДВУХКАМЕРНОГО ЗОНДА нажмите кнопку для переключения между боковым и фронтальным объективом. Для использования двух камер требуется прямое подключение двухканального кабеля (VSC2-58-1FM) к монитору VS70.
- 7. Используйте кнопки $\left(\begin{matrix} \mathbb{R} \end{matrix}\right)$ и для увеличения и уменьшения изображения.

#### <span id="page-19-2"></span>*5.1.1 Регулировка интенсивности светодиодного освещения камеры*

**Примечание** При установке на максимальную интенсивность светодиоды камеры начинают нагреваться.

- 1. В режиме беспроводного управления используйте кнопки регулировки интенсивности на гибком зонде (см. Рисунок 4.4 *Зонд с [гибкими](#page-16-2) соеди[нениями](#page-16-2)*, страницы [11\)](#page-16-2) или беспроводной передатчик (см. [Рисунок](#page-17-2) 4.5 *[Беспроводной](#page-17-2) передатчик*, страницы [12](#page-17-2)) для увеличения/уменьшения интенсивности света.
- 2. В режиме прямого контроля используйте кнопки  $\overline{\bigstar}_{\mu}$   $\overline{\mathfrak{X}}$ личения/уменьшения интенсивности света.

#### <span id="page-20-0"></span>*5.1.2 Фотографирование*

1. Используйте кнопку  $\textcircled{\bullet}$  для получения изображения и сохранения его

िन в памяти. При этом на короткое время появится значок

#### <span id="page-20-1"></span>*5.1.3 Запись видео*

- 1. Используя микрофон, установленный в нижней части монитора, можно записывать на видео звуковые сигналы. Перед началом звукозаписи снимите нижнюю технологическую крышку.
- 2. Для того чтобы начать видеозапись, нажмите и удерживайте кнопку

в течение 3 секунд (длительное нажатие). Появятся значки<br>
— REC

. 3. Во время записи можно сделать снимок, для этого необходимо нажать кнопку (кратковременное нажатие).

4. Для остановки видеозаписи нажмите и удерживайте кнопку чение 3 секунд (длительное нажатие).

#### <span id="page-20-2"></span>**5.2 Меню Настройка**

Регулировка настроек монитора осуществляется в меню настроек.

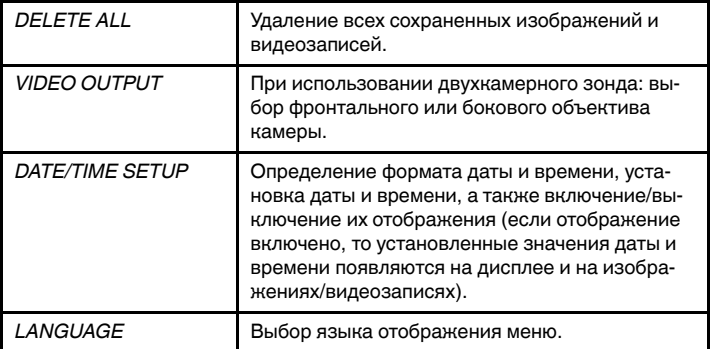

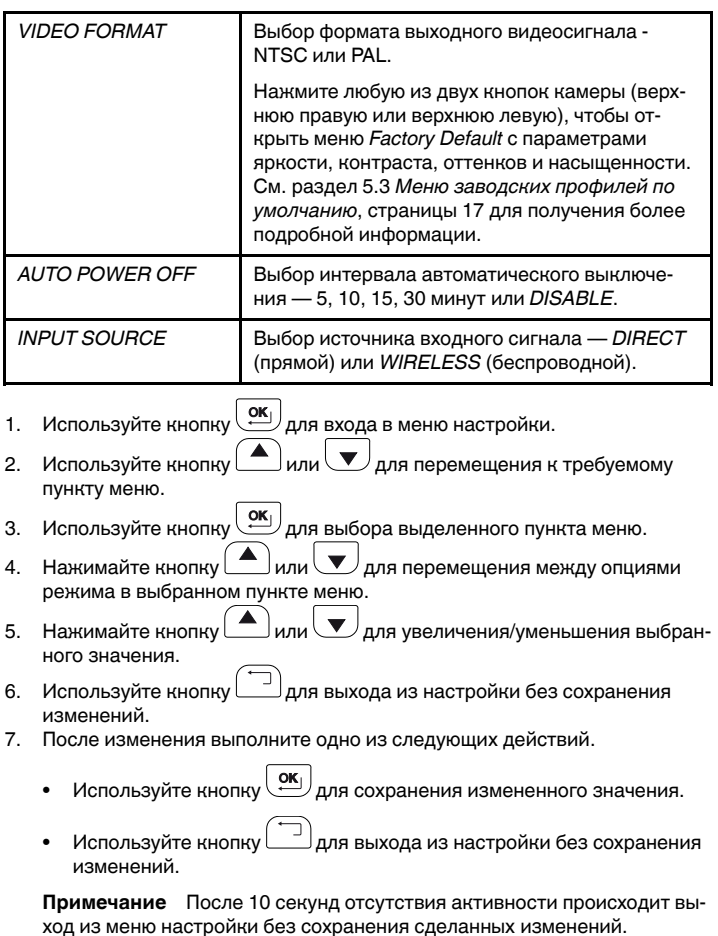

8. Используйте кнопку  $\Box$  для перемещения по структуре меню на один шаг и для выхода из меню.

#### <span id="page-22-0"></span>**5.3 Меню заводских профилей по умолчанию**

В FLIR VS70 предусмотрено два заводских профиля по умолчанию (*Default1* и *Default2*) и один пользовательский профиль с настройками яркости, контраста, оттенков и насыщенности. Чтобы открыть меню *Factory Default*, выполните следующие действия:

- 1. Перейдите на экран *VIDEO FORMAT* в меню настройки (см. раздел 5.2).
- 2. Нажмите OK, чтобы открыть экран выбора *TV OUTPUT NTSC/PAL*.
- 3. Нажмите любую кнопку камеры (верхнюю левую или верхнюю правую), чтобы открыть экран *Factory Setup*. Отобразятся настройки пользовательского профиля, доступные для редактирования и сохранения пользователем. Прокрутите экран вниз до пункта *Default1* или *Default2* и нажмите *OK*, чтобы использовать один из заводских профилей по умолчанию.

#### <span id="page-22-1"></span>**5.4 Установка принадлежностей зонда**

В комплект каждого зонда входит три аксессуара (зеркало, наконечник, исключающий застревание и магнит).

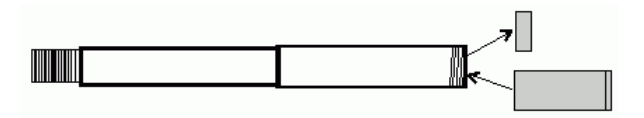

**Рисунок 5.1** Установка аксессуаров для зонда

- 1. Отвинтите кольцо зонда.
- 2. Привинтите требуемую принадлежность.

#### <span id="page-22-2"></span>**5.5 Зонд с гибкими соединениями**

Зонд с гибкими соединениями и регулируемым углом наклона наконечника используется для улучшения углов обзора и оптимальной видимости при помещении зонда в осматриваемую область. Такой зонд поставляется в версии для прямых (проводных) или беспроводных наблюдений.

Поверните ручки перемещения для регулировки наконечника камеры. Усилие ручки перемещения регулируется путем поворота соответствующей ручки натяжения. См. Рисунок 4.4 *Зонд с гибкими [соединениями](#page-16-2)*, страницы [11](#page-16-2).

**Примечание** Запрещается использовать ручки управления гибким зондом (см. Рисунок 4.4 *Зонд с гибкими [соединениями](#page-16-2)*, страницы [11\)](#page-16-2), если зонд имеет спиральную конфигурацию. Это может привести к повреждению органов управления движениями зонда.

#### <span id="page-23-0"></span>*5.5.1 Зонд с гибкими соединениями — беспроводная версия*

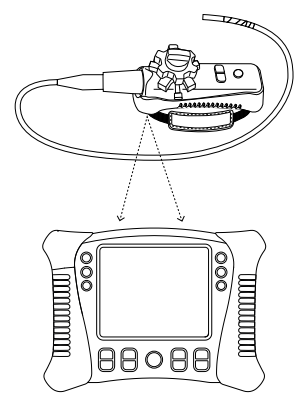

**Примечание** Для обеспечения беспроводной эксплуатации батарея зонда с гибкими соединениями должна быть полностью заряжена. Недостаточный заряд батареи может привести к прекращению передачи данных.

**Примечание** В беспроводном режиме FLIR VS70 работает на частоте 2,4 ГГц, что может создать помехи для другого оборудования, работающего на этой же частоте.

- 1. При необходимости подключите адаптер переменного тока к зонду с гибкими соединениями и зарядите батарею.
- 2. На мониторе нажмите и удерживайте кнопку  $\mathbb{C}$  в течение 5 секунд, чтобы включить монитор.
- 3. В меню настройки под пунктом *INPUT SOURCE* (ИСТОЧНИК ВХОДНО-ГО СИГНАЛА) выберите *WIRELESS* (БЕСПРОВОДНОЙ). См. раздел 5.2 *Меню [Настройка](#page-20-2)*, страницы [15.](#page-20-2)
- 4. На зонде с гибкими соединениями нажмите и удерживайте кнопку

в течение 5 секунд, чтобы включить зонд. При этом на дисплее монитора появится видео с камеры.

5. Вставьте зонд в осматриваемую область. Отрегулируйте наконечник камеры для достижения требуемого угла обзора.

#### <span id="page-24-0"></span>*5.5.2 Зонд с гибкими соединениями — проводная версия*

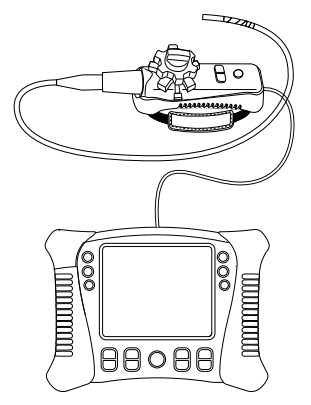

- 1. Подключите гибкий зонд к разъему зонда на мониторе, используйте для этого поставляемый соединительный кабель.
- 2. Для включения монитора нажмите и удерживайте кнопку  $\leq$  на мониторе в течение 5 секунд. При этом на дисплее монитора появится видео с камеры.
- 3. В меню настройки под пунктом *INPUT SOURCE* выберите *DIRECT*. См. раздел 5.2 *Меню [Настройка](#page-20-2)*, страницы [15](#page-20-2).
- 4. Вставьте зонд в осматриваемую область. Отрегулируйте наконечник камеры для достижения требуемого угла обзора.

#### <span id="page-25-0"></span>**5.6 Беспроводной передатчик**

Беспроводной передатчик используется в областях с затрудненным доступом или в случаях затрудненного использования зонда с прикрепленным дисплеем. Такой передатчик с помощью соединительного кабеля может быть подключен непосредственно к монитору.

#### <span id="page-25-1"></span>*5.6.1 Беспроводной передатчик — беспроводная версия*

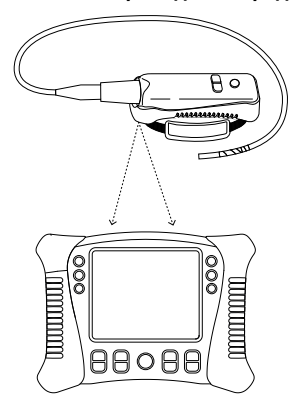

**Примечание** Для обеспечения беспроводной эксплуатации батарея передатчика должна быть полностью заряжена. Недостаточный заряд батареи может привести к отключению передатчика.

**Примечание** В беспроводном режиме FLIR VS70 работает на частоте 2,4 ГГц, что может создать помехи для другого оборудования, работающего на этой же частоте.

- 1. Подключите адаптер переменного тока к передатчику и зарядите батарею.
- 2. Подключите зонд к беспроводному передатчику.
- 3. На мониторе нажмите и удерживайте кнопку  $\bigotimes$  в течение 5 секунд, чтобы включить монитор.
- 4. В меню настройки под пунктом *INPUT SOURCE* выберите *WIRELESS*. См. раздел 5.2 *Меню [Настройка](#page-20-2)*, страницы [15](#page-20-2).
- 5. Для включения передатчика нажмите и удерживайте кнопку на беспроводном передатчике в течение 5 секунд. При этом на дисплее монитора появится видео с камеры.
- <span id="page-26-0"></span>*5.6.2 Беспроводной передатчик — проводная версия*

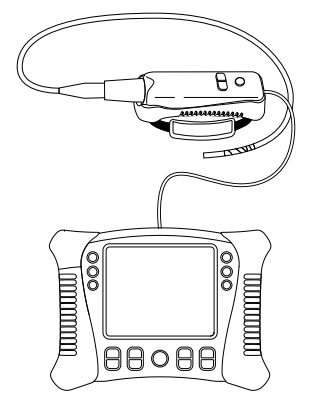

- 1. Подключите зонд к беспроводному передатчику.
- 2. Подключите беспроводной передатчик к разъему зонда на мониторе, используйте для этого поставляемый соединительный кабель.
- 3. На беспроводном передатчике нажмите и удерживайте кнопку течение 5 секунд, чтобы включить передатчик и монитор. При этом на дисплее монитора появится видео с камеры.
- 4. В меню настройки под пунктом *INPUT SOURCE* выберите *DIRECT*. См. раздел 5.2 *Меню [Настройка](#page-20-2)*, страницы [15](#page-20-2).
- <span id="page-26-1"></span>**5.7 Управление сохраненными изображениями и видеозаписями**

#### <span id="page-26-2"></span>*5.7.1 Просмотр изображений и видеозаписей на дисплее монитора*

1. Используйте кнопку  $\Box$  для доступа к памяти изображений/видео.

#### **[5](#page-19-0) [Эксплуатация](#page-19-0)**

- 2. Появятся пиктограммы изображений и видео. На пиктограмме видео появится значок .
- 3. Для перемещения между пиктограммами изображений/видео используйте кнопки навигации  $\Box$ и $\vee$ . Выбранное изображение/видео будет показано в рамке.
- 4. Чтобы открыть файл изображения/видео, нажмите кнопку .

На дисплее появится номер файла (например, IMG00005) и значок

(для изображений) или (для видео).

- 5. Для начала воспроизведения открытого файла видео нажмите кнопку  $OK<sub>1</sub>$ . Появится значок .
- 6. Для приостановки воспроизведения видео нажмите кнопку явится значок .
- 7. Чтобы выйти из открытого файла изображения/видео, нажмите кнопку .
- 8. Для выхода из памяти файлов изображения/видео нажмите кнопку .

#### <span id="page-27-0"></span>*5.7.2 Загрузка файлов на компьютер*

Существует два метода загрузки файлов изображений/видео на компьютер:

- Извлеките SD карту из монитора и вставьте ее в компьютер.
- Подключите камеру к компьютеру с помощью кабеля USB.

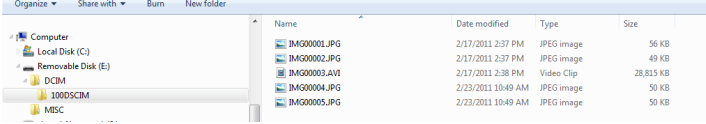

Изображения сохранены в формате \*.JPG, а видео — в формате \*.AVI.

#### <span id="page-28-0"></span>*5.7.3 Удаление файлов изображения/видео из памяти*

1. В меню настройки выберите *DELETE ALL*. См. раздел 5.2 *[Меню](#page-20-2) На[стройка](#page-20-2)*, страницы [15.](#page-20-2)

Будет открыто окно *ERASE YES/NO*.

2. Нажмите на кнопку для выбора *YES*. Нажмите на кнопку для удаления всех файлов из памяти.

Используйте кнопку  $\boxed{\square}$ для выхода без удаления файлов.

#### <span id="page-28-1"></span>**5.8 Видеовыход на телевизор или внешний монитор**

Монитор может быть настроен для вывода высококачественного видеосигнала на телевизор или другой внешний монитор.

- 1. В меню настройки под пунктом *VIDEO FORMAT* выберите *PAL* или *NTSC* в соответствии с форматом, используемым на телевизоре/внешнем мониторе. См. раздел 5.2 *Меню [Настройка](#page-20-2)*, страницы [15](#page-20-2).
- 2. Подключите видеокабель к разъему видеовыхода, расположенному в нижней части монитора. Подключите другой конец кабеля к разъему видеовхода телевизора или другого внешнего монитора.

На телевизоре/внешнем мониторе появится высококачественное видеизображение.

#### <span id="page-28-2"></span>**5.9 Сброс**

Если монитор не реагирует на команды из-за возникших электромагнитных помех или других магнитных явлений, возьмите скрепку для бумаг или другой узкий объект и нажмите на кнопку Reset, расположенную в нижней части монитора.

#### <span id="page-28-3"></span>**5.10 Задняя стойка**

Задняя стойка может быть установлена в одно из трех положений: нижнее (для хранения), среднее для просмотра на столе и верхнее для подвешивания.

# <span id="page-29-0"></span>**[6](#page-29-0) Техническое [обслуживание](#page-29-0)**

#### <span id="page-29-1"></span>**6.1 Очистка**

Для очистки монитора, гибкого зонда, беспроводного передатчика и аксессуаров следует использовать влажную ткань и мягкодействующее моющее средство; не допускается применение абразивных средств или растворителей.

#### <span id="page-29-2"></span>**6.2 Перезарядка батареи**

- 1. Убедитесь в том, что монитор выключен.<br>2. Подключите адаптер переменного тока н
- 2. Подключите адаптер переменного тока к монитору.
- 3. Через несколько часов используйте кнопку  $\vee$  и включите монитор.

На дисплее появится состояние напряжения батареи:

- Батарея заряжена полностью
- Батарея находится в процесс зарядки:

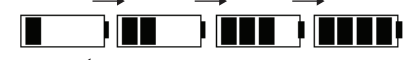

4. Если батарея полностью заряжена, извлеките адаптер переменного тока и проверьте, что на дисплее появились все четыре деления заряд-

.

ки, т.е. батарея полностью заряжена:

5. Если батарея еще не заряжена, нажмите кнопку для выключения монитора и продолжите зарядку.

**Примечание** Батарея не сможет правильно зарядиться, если во время зарядки монитор будет включен.

**Примечание** Если батарея не заряжается, обратитесь вFLIR Systems для замены батареи. Для поддержания степени защиты IP замена батареи должна осуществляться авторизованным сервисным персоналом FLIR.

#### <span id="page-30-1"></span><span id="page-30-0"></span>**7.1 Монитор**

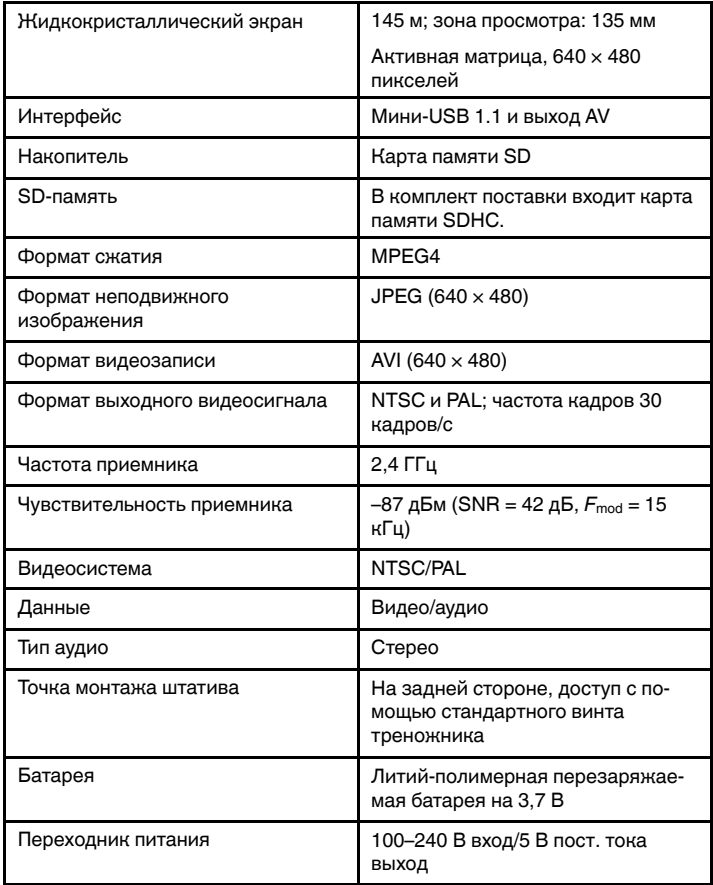

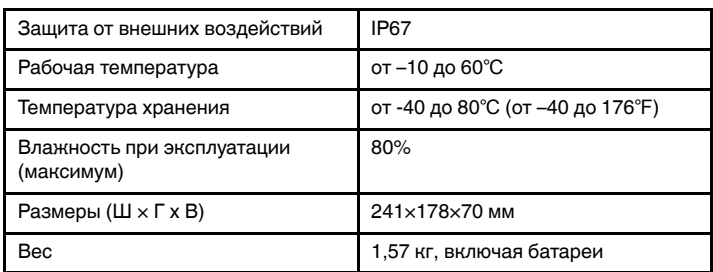

#### <span id="page-31-0"></span>**7.2 Передатчик**

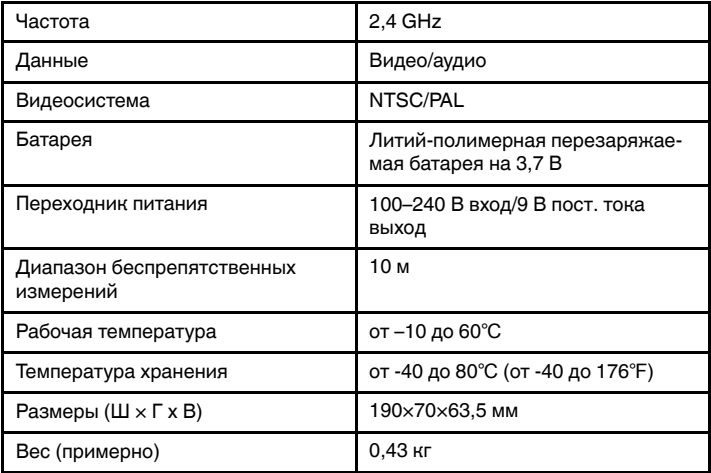

#### <span id="page-31-1"></span>**7.3 Камера**

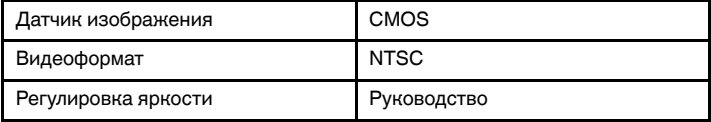

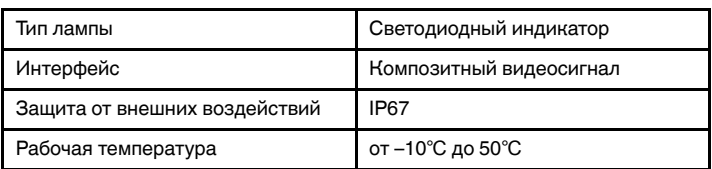

#### <span id="page-32-0"></span>**7.4 Зонды и камеры**

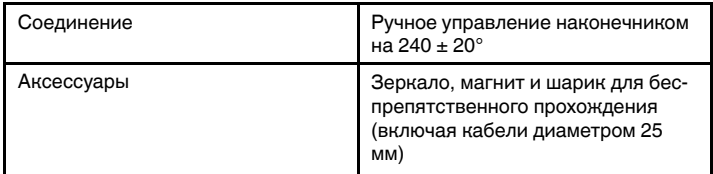

#### <span id="page-32-1"></span>**7.5 Головной телефон**

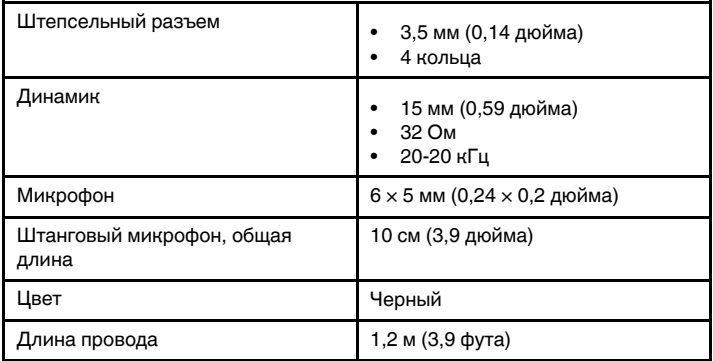

#### <span id="page-33-0"></span>**7.6 Номера компонентов**

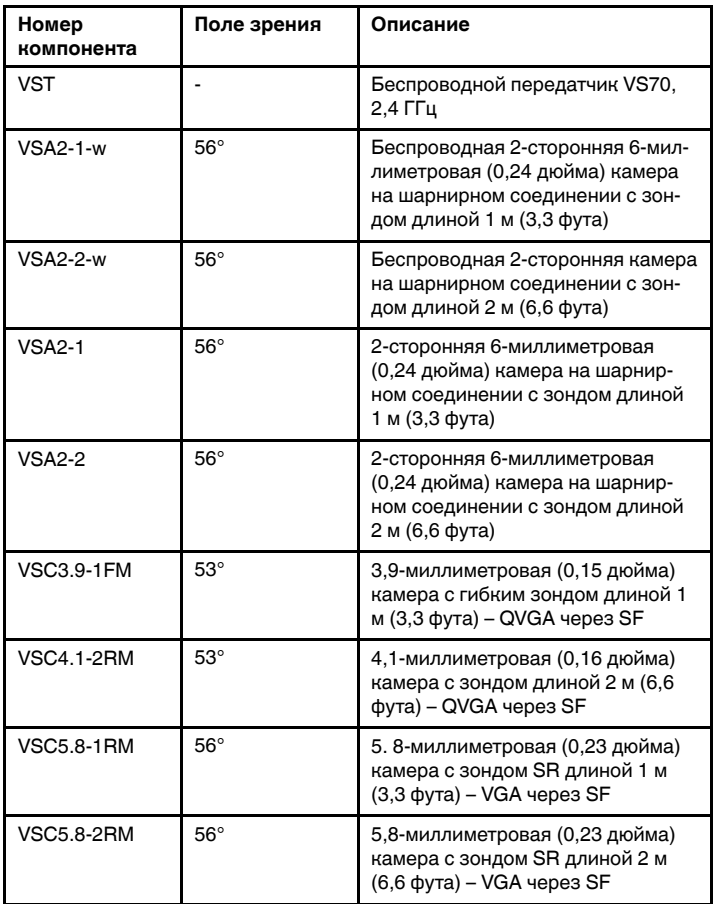

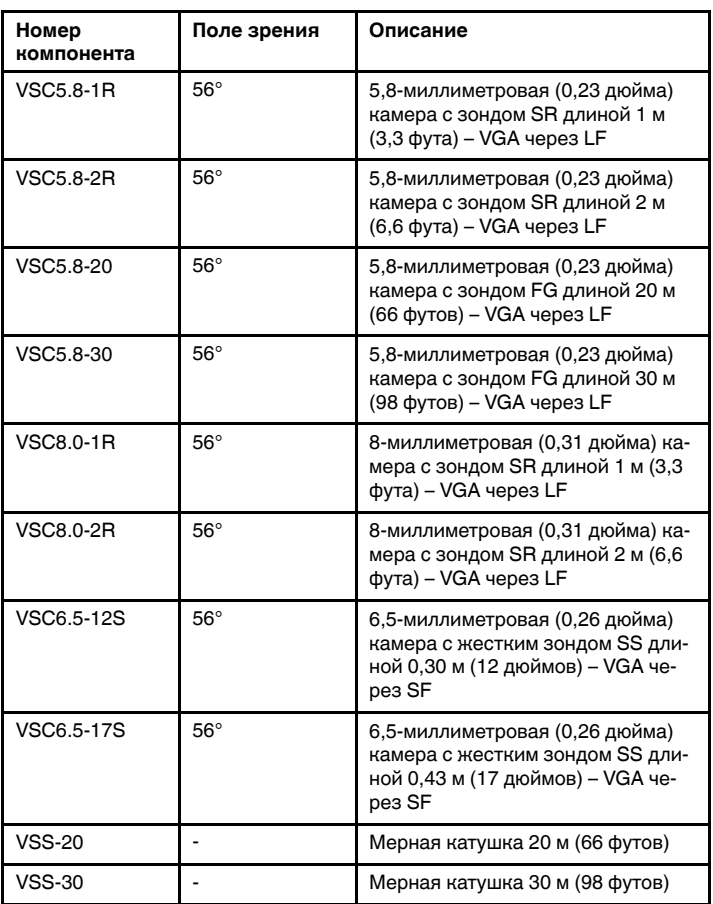

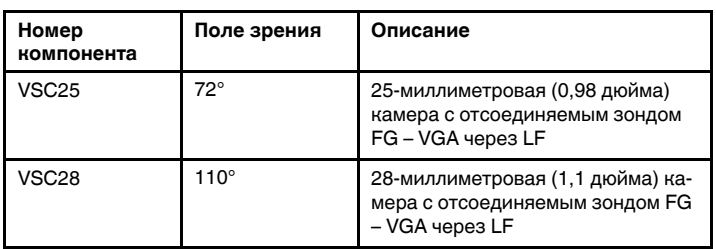

### <span id="page-36-0"></span>**[8](#page-36-0) [Техническая](#page-36-0) поддержка внешних [датчиков](#page-36-0)**

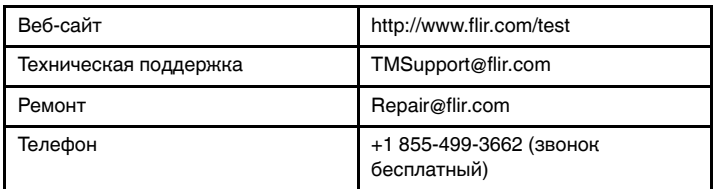

### <span id="page-37-0"></span>**[9](#page-37-0) 2-годовая [ограниченная](#page-37-0) гарантия компании FLIR на [испытательное](#page-37-0) и [измерительное](#page-37-0) оборудование**

Контрольно-измерительный прибор компании FLIR (далее «изделие»), приобретенный непосредственно в компании FLIR Commercial Systems Inc, в одном из ее филиалов (FLIR) или у официального дистрибьютора или дилера компании FLIR, и зарегистрированный Покупателем на сайте компании FLIR, подпадает под действие бессрочной ограниченной гарантии компании FLIR, положения и условия которой рассмотрены в данном документе. Данная гарантия применима только к квалифицированным изделиям (см. ниже), изготовленным и приобретенным после 1 апреля 2013 года.

ВНИМАТЕЛЬНО ПРОЧИТАЙТЕ ДАННЫЙ ДОКУМЕНТ. ЗДЕСЬ ПРИВЕДЕНА ВАЖНАЯ ИНФОРМАЦИЯ ОБ ИЗДЕЛИЯХ, ПОДПАДАЮЩИХ ПОД ОГРАНИЧЕННУЮ ГАРАНТИЮ, ОБЯЗАТЕЛЬСТВА ПОКУПАТЕЛЯ, ПОРЯ-ДОК АКТИВАЦИИ ГАРАНТИИ, ОБЪЕМ ГАРАНТИИ, А ТАКЖЕ ДРУГИЕ ВАЖНЫЕ УСЛОВИЯ, ИСКЛЮЧЕ-НИЯ И ОТКАЗЫ ОТ ПРАВ.

**1. РЕГИСТРАЦИЯ ПРОДУКТА**. Для получения права на бессрочную ограниченную гарантию компании FLIR Покупатель должен полностью зарегистрировать изделие непосредственно на сайте компании FLIR по адресу http://www.flir.com в течение шестидесяти (60) ДНЕЙ с момента покупки изделия первым розничным покупателем («Дата приобретения»). На ИЗДЕЛИЯ, КОТОРЫЕ НЕ БЫЛИ ЗАРЕГИСТРИРОВА-НЫ НА САЙТЕ В ТЕЧЕНИЕ ШЕСТИДЕСЯТИ (60) ДНЕЙ С МОМЕНТА ПОКУПКИ, БУДЕТ РАСПРОСТРА-НЯТЬСЯ ОГРАНИЧЕННАЯ ГОДОВАЯ ГАРАНТИЯ, СРОК ДЕЙСТВИЯ КОТОРОЙ ИСЧИСЛЯЕТСЯ С ДА-ТЫ ПРИОБРЕТЕНИЯ.

**2. ИЗДЕЛИЯ**. После регистрации под действие ограниченной бессрочной гарантии компании FLIR подпадает следующее испытательное и измерительное оборудование: видеоскоп VS70, камера с шарнирным соединением VSAxx, камера VSCxx, катушка с зондом VSSxx, телефонный аппарат VST, зонд с удлиненным наконечником MR02 и TAxx, не включая принадлежности, которые могут иметь собственные гарантии.

**3. ГАРАНТИЙНЫЙ СРОК**. Применимый срок ограниченной гарантии, отсчитываемый от даты приобретения, составляет:

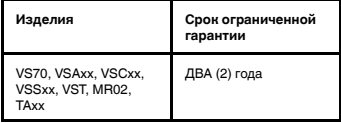

Любое изделие, ремонтируемое или заменяемое по гарантии, покрывается данной ограниченной гарантией на сто восемьдесят дней (180) с даты возврата груза FLIR или на оставшийся период действующей гарантии, в зависимости от того, что больше.

4. ОГРАНИЧЕННАЯ ГАРАНТИЯ. Согласно условиям настоящей ограниченной гарантии, кроме исключений или отказов от прав в настоящем документе, FLIR гарантирует, с даты покупки, что все правильно зарегистрированные изделия соответствуют опубликованным техническим характеристикам FLIR и не имеют дефектов материалов и изготовления в течение периода гарантии. ЕДИНСТВЕННЫМ И ИСКЛЮЧИ-ТЕЛЬНЫМ ПРАВОМ ПОКУПАТЕЛЯ ПО ДАННОЙ ГАРАНТИИ, ПО УСМОТРЕНИЮ FLIR, ЯВЛЯЕТСЯ РЕ-МОНТ ИЛИ ЗАМЕНА ДЕФЕКТНЫХ ИЗДЕЛИЙ СПО-СОБОМ И ЦЕНТРОМ ОБСЛУЖИВАНИЯ, АВТОРИЗОВАННЫМ FLIR. ЕСЛИ ИСПОЛНЕНИЕ ДАННОГО ПРАВА ПРИЗНАЕТСЯ НЕДОСТАТОЧНЫМ, FLIR ВОЗВРАЩАЕТ ПОКУПАТЕЛЮ СТОИМОСТЬ ПО-КУПКИ И БОЛЬШЕ НЕ НЕСЕТ НИКАКИХ ОБЯЗА-ТЕЛЬСТВ ПЕРЕД ПОКУПАТЕЛЕМ.

**5. ОГРАНИЧЕНИЕ ГАРАНТИИ И ОТКАЗЫ ОТ ПРАВ**. FLIR НЕ ДАЕТ ДРУГИХ ГАРАНТИЙ ЛЮБОГО ТИПА ОТНОСИТЕЛЬНО ИЗДЕЛИЙ. ВСЕ ДРУГИЕ ГАРАН-ТИИ, ЯВНО ВЫРАЖЕННЫЕ ИЛИ ПОДРАЗУМЕВАЕ-МЫЕ, ВКЛЮЧАЯ, НО НЕ ОГРАНИЧИВАЯСЬ ГАРАНТИЯМИ КОММЕРЧЕСКОЙ ПРИГОДНОСТИ, СООТВЕТСТВИЯ КОНКРЕТНОЙ ЦЕЛИ (ДАЖЕ ЕСЛИ ПОКУПАТЕЛЬ УВЕДОМИЛ FLIR О ПЛАНИРУЕМОМ ИСПОЛЬЗОВАНИИ ИЗДЕЛИЙ), АТАКЖЕ ОТСУТ-СТВИЕМ НАРУШЕНИЙ, ЯВНО ИСКЛЮЧАЮТСЯ ИЗ НАСТОЯЩЕГО СОГЛАШЕНИЯ.

НАСТОЯЩАЯ ГАРАНТИЯ ЯВНО ИСКЛЮЧАЕТ ПЛА-НОВОЕ ОБСЛУЖИВАНИЕ ИЗДЕЛИЯ, ОБНОВЛЕНИЯ ПРОГРАММНОГО ОБЕСПЕЧЕНИЯ, АТАКЖЕ ЗАМЕ-НУ ПРЕДОХРАНИТЕЛЕЙ ИЛИ БАТАРЕЙ ОДНОРАЗО-ВОГО ИСПОЛЬЗОВАНИЯ. FLIR ПРЯМО ОТКАЗЫВАЕТСЯ ОТ ПРАВ ЛЮБОГО ПОКРЫТИЯ ГА-РАНТИЕЙ, В СЛУЧАЕ ЗАЯВЛЕННОГО НЕСОБЛЮДЕ-НИЯ ВВИДУ НОРМАЛЬНОГО ИЗНОСА, ИЗМЕНЕНИЯ, МОДИФИКАЦИИ, РЕМОНТА, ПОПЫТКИ РЕМОНТА, НЕПРАВИЛЬНОГО ИСПОЛЬЗОВАНИЯ, НЕПРАВИЛЬ-НОГО ОБСЛУЖИВАНИЯ, ПРЕНЕБРЕЖЕНИЯ, ПО-ВРЕЖДЕНИЯ, НЕПРАВИЛЬНОГО ХРАНЕНИЯ, НЕВЫПОЛНЕНИЯ ИНСТРУКЦИЙ К ИЗДЕЛИЮ, ПО-РЧИ (СЛУЧАЙНОЙ ИЛИ ИНОЙ), ИЛИ ЛЮБОГО ДРУ-ГОГО НЕПРАВИЛЬНОГО ОБРАЩЕНИЯ С ИЗДЕЛИЯМИ ПО ВИНЕ ЛЮБОГО ЛИЦА КРОМЕ FLIR ИЛИ ЛИЦА, НАДЕЛЕННОГО СПЕЦИАЛЬНЫМИ ПОЛНОМОЧИЯМИFLIR.

НАСТОЯЩИЙ ДОКУМЕНТ СОДЕРЖИТ ПОЛНОЕ СО-ГЛАШЕНИЕ О ГАРАНТИИ МЕЖДУ ПОКУПАТЕЛЕМ И FLIR И ЗАМЕНЯЕТ СОБОЙ ВСЕ ПРЕДЫДУЩИЕ ПЕ-РЕГОВОРЫ О ГАРАНТИИ, СОГЛАШЕНИЯ, ОБЕЩА-НИЯ И ЗАЯВЛЕНИЯ МЕЖДУ ПОКУПАТЕЛЕМ И FLIR. НАСТОЯЩАЯ ГАРАНТИЯ НЕ ПОДЛЕЖИТ ИЗМЕНЕ-НИЯМ БЕЗ ПРЯМО ВЫРАЖЕННОГО ПИСЬМЕННОГО СОГЛАСИЯ FLIR.

#### **6. ВОЗВРАТ, РЕМОНТ И ЗАМЕНА ПО ГАРАНТИИ**.

Для осуществления ремонта или замены по гарантии Покупатель должен уведомить FLIR в течение 30 (тридцати) дней после обнаружения любого видимого дефекта материалов или производства. Перед тем как Покупатель сможет вернуть Изделие для гарантийного обслуживания или ремонта, Покупатель сначала должен получить от FLIR номер возвращаемых материальных средств (RMA). Для получения номера RMA Владелец сначала должен предоставить подлинник доказательства покупки. Для получения дополнительной информации, для уведомления FLIR о явном дефекте материалов или изготовления, или для запроса номера RMA, посетите веб-сайт http://www.flir. com. Покупатель полностью отвечает за выполнение всех инструкций RMA, предоставленных FLIR, включая, помимо прочего, правильную упаковку Изделия для доставки в FLIR, а также оплату расходов на упаковку и доставку. FLIR оплачивает Покупателю возврат отремонтированного или замененного по гарантии изделия FLIR.

FLIR оставляет за собой право определения, по своему усмотрению, того, распространяется ли на возвращенное Изделие гарантия. Если FLIR определяет, что на какое-либо возвращенное Изделие гарантия не распространяется, или иным образом исключается из объема гарантии, FLIR может взыскать с Покупателя разумную плату за обработку и возврат Изделия Покупателю за счет Покупателя или предложить

Покупателю возможность обработки Изделия в качестве негарантийного возврата.

**7. НЕГАРАНТИЙНЫЙ ВОЗВРАТ**. Покупатель может запросить, чтобы FLIR оценила и обслужила или отремонтировала Изделие не по гарантии, на что FLIR может согласиться по своему усмотрению. Перед возвратом Покупателем Изделия на негарантийную оценку и ремонт Покупатель должен обратиться в FLIR по ссылке http://www.flir.com для запроса оценки и получения RMA. Покупатель несет полную ответственность за выполнение всех инструкций RMA, предоставленных FLIR, включая, помимо прочего, правильную упаковку Изделия для доставки в FLIR, а также за оплату расходов на упаковку и доставку. При получении разрешенного негарантийного возврата FLIR оценивает Изделие и связывается с Покупателем относительно обоснованности, а также стоимости и расходов, связанных с запросом Покупателя. Покупатель несет ответственность за все разумные расходы на оценку FLIR, стоимость ремонта и обслуживания, разрешенного Покупателем, а также за расходы по переупаковке и возврату Изделия Покупателю.

На негарантийный ремонт Изделия распространяется гарантия сто восемьдесят (180) дней с даты обратной отправки FLIR только на отсутствие дефектов материалов и изготовления, с соблюдением всех ограничений, исключений и отказов от прав в настоящем документе.

#### **A note on the technical production of this publication**

This publication was produced using XML — the eXtensible Markup Language. For more information about XML, please visit http://www.w3.org/XML/

#### **A note on the typeface used in this publication**

This publication was typeset using Linotype Helvetica™ World. Helvetica™ was designed by Max Miedinger (1910–1980)

#### **LOEF (List Of Effective Files)**

[T501026.xml;](#page-0-0) ru-RU; AG; 47793; 2018-02-20

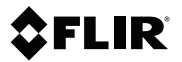

### **Website**

http://www.flir.com

#### **Customer support**

http://support.flir.com

#### **Copyright**

© 2018, FLIR Systems, Inc. All rights reserved worldwide.

#### **Disclaimer**

Specifications subject to change without further notice. Models and accessories subject to regional market considerations. License procedures may apply. Products described herein may be subject to US Export Regulations. Please refer to exportquestions@flir.com with any questions.

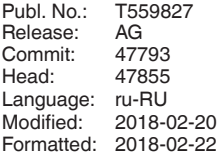

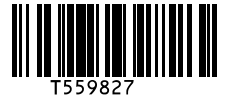